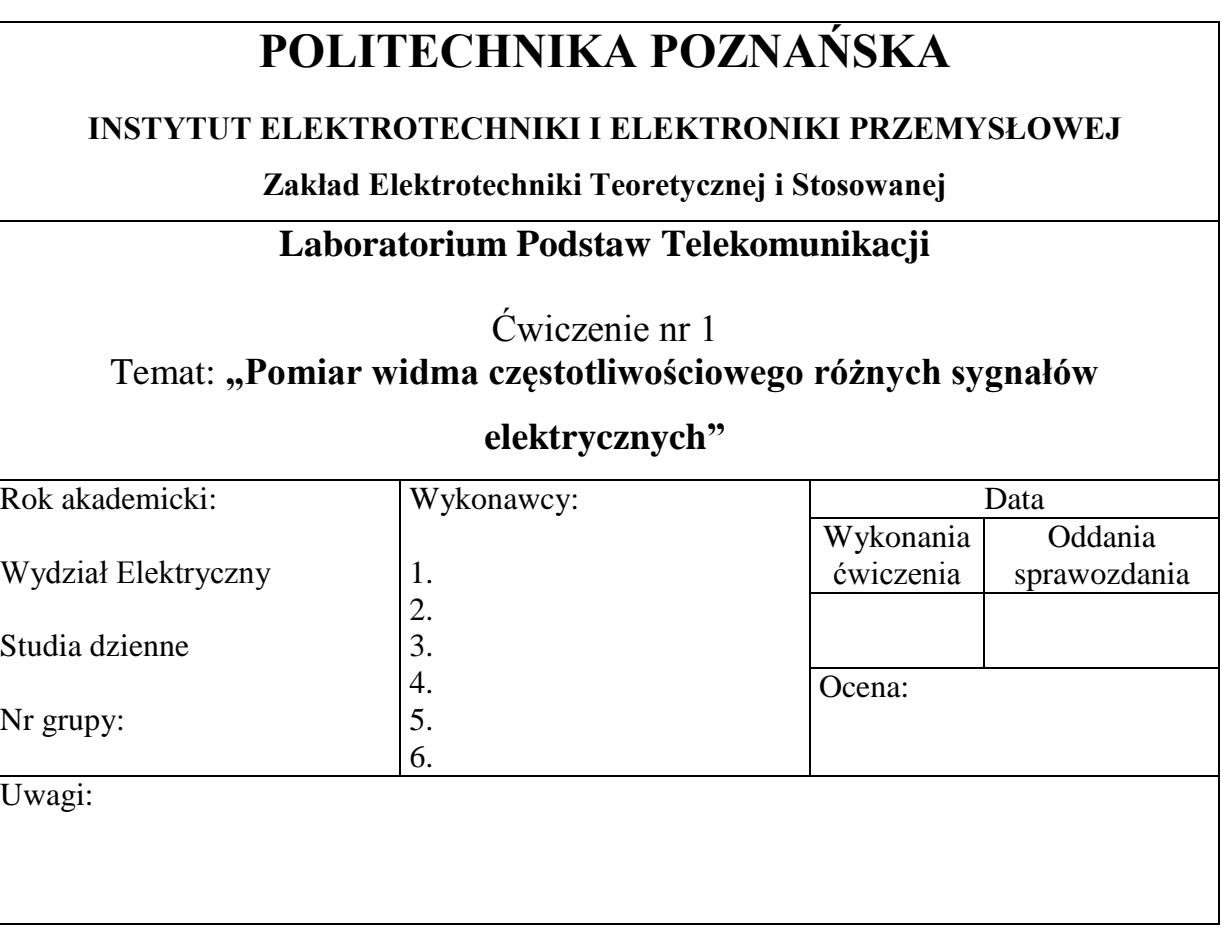

# **1 Cel ćwiczenia**

Celem ćwiczenia jest zapoznanie się z obsługą analizatora widma oraz powtórzenie informacji o analizie częstotliwościowej sygnałów. W trakcie ćwiczenia analizowane zostaną widma wybranych sygnałów stosowanych w torach transmisji przewodowych oraz bezprzewodowych o częstotliwościach od 150 kHz do 3 GHz. Do generacji sygnałów zostaną wykorzystane jednostka GFR-1300, generator GFG-3015, telefon komórkowy oraz CB Radio. W sposób doświadczalny zostaną określone zależności pomiędzy widmem sygnału, a jego parametrami takimi jak: kształt, amplituda i częstotliwość.

# **2 Wstęp teoretyczny**

#### **2.1 Transformata Fouriera**

Transformata Fouriera oraz jej transformata odwrotna są zdefiniowane następującą parą równań:

$$
X(f) = \int_{-\infty}^{+\infty} x(t)e^{-j2\pi ft} dt \qquad \text{or} \qquad x(t) = \frac{1}{2\pi} \int_{-\infty}^{+\infty} X(f)e^{j2\pi ft} df
$$

X(f) jest tzw. **widmem zespolonym Fouriera** sygnału *x*(*t*) lub **transformatą** *x*(*t*). Zawiera ona w sobie informacje o zawartości poszczególnych częstotliwości w sygnale (f jest wartością w Hz). W wyniku transformacji Fouriera dokonujemy dekompozycji (rozłożenia sygnału) na jego składowe harmoniczne o różnych częstotliwościach. Widmo *X*(*f*) dla danej f powstaje w wyniku scałkowania iloczynu funkcji  $x(t)$  i **harmonicznej składowej** e<sup>-j2πft</sup> = cos(2π*ft*) - jsin(2π*ft*). Funkcja e-j2πft nazywana jest ogólniej **funkcją bazową** przekształcenia Fouriera. Jest to funkcja zespolona dlatego widmo jest funkcją zespoloną i można je zapisać w postaci:

$$
X(f) = Re\{X(f)\} + j Im\{X(f)\} = |X(f)|e^{j\varphi t}
$$

Przy czym:

$$
|X(f)| = \sqrt{Re\{X(f)\}^2 + Im\{X(f)\}^2} \quad \text{oraz} \qquad \varphi = \arctg \frac{Im\{X(f)\}}{Re\{X(f)\}}
$$

Transformata Fouriera pozwala na analizę częstotliwościową sygnałów nieokresowych.

#### **2.2 Szereg Fouriera**

W przypadku rzeczywistych sygnałów okresowych o okresie T funkcję x(t) można przedstawić za pomocą szeregu Fouriera:

$$
X(kf_1) = \frac{1}{T} \int_0^T x(t) e^{-j2\pi (kf_1)t} dt \qquad \text{or} \qquad x(t) = \sum_{k=-\infty}^{\infty} X(kf_1) e^{j2\pi (kf_1)t}
$$

Z granicy całkowania wzoru po lewej można wywnioskować, że w tym przypadku analizie częstotliwościowej zostaje poddany tylko i wyłącznie jeden okres funkcji x(t). Sygnał zostaje rozbity na częstotliwość  $f_1 = \frac{1}{x}$  $\frac{1}{T}$  oraz jej wielokrotności. Częstotliwość f<sub>1</sub> nazywana jest pierwszą harmoniczną lub harmoniczną podstawową, k-krotna wielokrotność częstotliwości f<sub>1</sub> nazywana jest k-tą harmoniczną sygnału. Jeżeli oznaczymy we wzorze po prawej stronie k-tą harmoniczną jako  $c_k$ :

$$
x(t) = \sum_{k=-\infty}^{\infty} c_k e^{j2\pi(kf_1)t}
$$

gdzie:

$$
c_k = \frac{1}{T} \int_0^T x(t) e^{-j2\pi (k f_1)t} dt
$$

Otrzymujemy **wykładniczy szereg Fouriera.** W tym przypadku **widmem amplitudowym** określamy ciąg  $\{ |c_k|, k=0,\pm 1, \mp 2,... \}$ , **widmem fazowym** ciąg  $\{ \varphi_k : \varphi_k = \arg(c_k), k=0,\mp 1,$  $\mp 2,...\}$ , natomiast **widmem mocy** { $|c_k|^2$ , k=0,1,2,...}.

Współczynnik  $c_k$  jest zespolony, a więc można go zapisać w postaci:

$$
c_k = a_k - jb_k \qquad \text{oraz} \qquad \qquad c_{-k} = a_k + jb_k
$$

Możemy teraz rozbić sumę na x(t) do postaci:

$$
x(t) = c_0 + \sum_{k=1}^{\infty} c_k e^{j2\pi (kf_1)t} + \sum_{k=1}^{\infty} c_{-k} e^{-j2\pi (kf_1)t}
$$

Między współczynnikami zachodzi zależność:

$$
c_{-k}=c_k^*
$$

Stąd :

$$
x(t) = c_0 + \sum_{k=1}^{\infty} c_k e^{j2\pi (kf_1)t} + \sum_{k=1}^{\infty} c_k^* e^{-j2\pi (kf_1)t}
$$
  

$$
x(t) = c_0 + \sum_{k=1}^{\infty} c_k (\cos(2\pi (kf_1)t) + j\sin(2\pi (kf_1)t)) + \sum_{k=1}^{\infty} c_k (\cos(2\pi (kf_1)t) + j\sin(2\pi (kf_1)t))
$$
Podstawia  
iąc postać algebraiczną c<sub>k</sub> otrzymujemy:

$$
x(t) = a_0 + 2 \sum_{k=1} [a_k \cos(2\pi (kf_1)t) + b_k \sin(2\pi (kf_1)t)]
$$

gdzie:

$$
a_0 = c_0 = \frac{1}{T} \int_0^T x(t) dt; \quad a_k = \frac{1}{T} \int_0^T x(t) \cos(2\pi (k f_1)t) dt; \quad b_k = \frac{1}{T} \int_0^T x(t) \sin(2\pi (k f_1)t) dt
$$

Postać ta określana jest mianem **trygonometrycznego szeregu Fouriera.** Widmo sygnałów okresowych rozłożonych na składowe harmoniczne jest funkcją dyskretną w dziedzinie częstotliwości. Zgodnie ze wzorem składowa zerowa  $a<sub>0</sub>$  jest równa wartości średniej funkcji za okres. Nazywana jest także składową stałą ponieważ jest wartością stałą w czasie.

Przykład obliczeniowy:

Niech okres T sygnału rzeczywistego okresowego x(t) wygląda następująco:

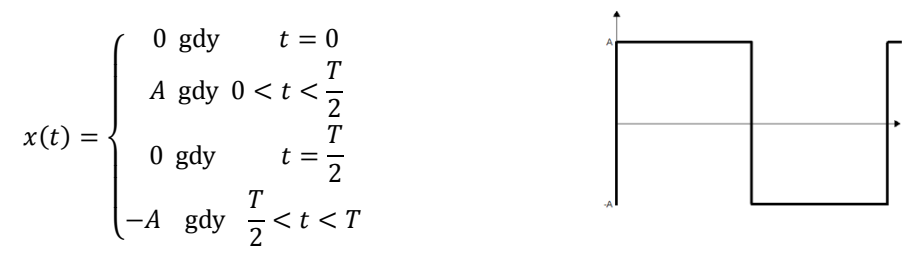

Wtedy składowa stała jest równa zero.

$$
a_0 = \frac{1}{T} \int_0^T x(t) dt = \frac{2}{T} \left[ \int_0^T A + \int_{\frac{T}{2}}^T - A \right] = 0
$$
  
\n
$$
a_k = \frac{1}{T} \int_0^T x(t) \cos(2\pi(kf_1)t) dt = \frac{2A}{T} \left[ \int_0^{\frac{T}{2}} \cos(2\pi(kf_1)t) dt - \int_{\frac{T}{2}}^T \cos(2\pi(kf_1)t) dt \right] = 0
$$
  
\n
$$
b_k = \frac{1}{T} \int_0^T x(t) \sin(2\pi(kf_1)t) dt = \frac{2A}{T} \left[ \int_0^{\frac{T}{2}} \sin(2\pi(kf_1)t) dt - \int_{\frac{T}{2}}^T \sin(2\pi(kf_1)t) dt \right] =
$$
  
\n
$$
= \frac{A}{\pi k} [\sin(\pi k) - 0 - \sin(2k\pi) + \sin(\pi k)] = \begin{cases} 0 & \text{dla parzystych k} \\ \frac{2A}{\pi k} & \text{dla nieparzystych k} \end{cases}
$$

Ze wzoru na szereg trygonometryczny otrzymujemy:

$$
x(t) = \frac{4A}{\pi} \Big( \sin \Big( 2\pi (f_1) \Big) + \frac{1}{3} \sin \Big( 2\pi (3f_1) \Big) + \frac{1}{5} \sin \Big( 2\pi (5f_1) \Big) + \dots + \frac{1}{k} \sin \Big( 2\pi (kf_1) \Big) \Big)
$$

 $\text{gdzie } k=1.3.5\dots$ 

Z powyższego wzoru wynika, że szereg Fouriera dla sygnału prostokątnego jest nieskończony, amplitudy kolejnych harmonicznych nieparzystych dążą do zera. Dalsze harmoniczne mają najczęściej wartości pomijalne dla analizy. Dokładność analizy lub syntezy (odtwarzania sygnału x(t) z harmonicznych) zależy od ilości harmonicznych branych pod uwagę.

# **3 Przebieg ćwiczenia**

**3.1 Badanie widma podstawowych sygnałów elektrycznych**

# **3.1.1 Analiza widma sygnału sinusoidalnego**

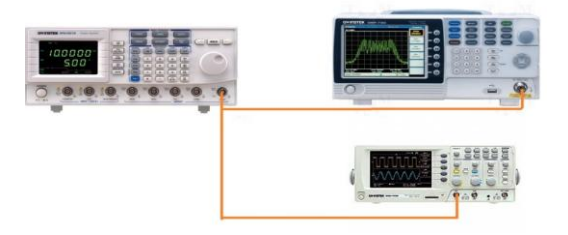

Rysunek 3.1 Schemat ideowy podłączenia generatora GFG-3015 z oscyloskopem GDS-1022 oraz analizatorem GSP-730.

Podłączyć układ zgodnie ze schematem (rysunku 3.1). Następnie postępować

- 1. Włączyć analizator widma oraz oscyloskop.
- 2. Ustawić poprawnie oscyloskop. Odczytać z oscyloskopu wartość U<sub>mosc</sub> amplitudy sygnału.
- 3. Przy pomocy menu **SPAN→Span** ustawić szerokość okna analizatora (wartość podana przez prowadzącego).
- 4. Przechodząc do menu FREQUENCY ->Center Frequency znaleźć widmo sygnału z generatora, tak aby szczyt sygnału znajdował się mniej więcej pośrodku obrazu.
- 5. Ustawić odpowiednią skalę i wartość odniesienia osi amplitudy analizatora. **Amplitude →Ref. Level**
- 6. Przy pomocy markera odczytać wartość amplitudy w  $dB_m$  i częstotliwość składowej podstawowej z analizatora widma. W tym celu należy:
	- a. przejść do menu Marker (przycisk Marker),
	- b. przy pomocy przycisku F2 włączyć marker,
	- c. wybrać funkcję To Peak, która szuka największej wartości widma w analizowanym oknie,
	- d. odczytać wartości pomiarów w prawym górnym oknie analizatora.
- 7. Zapisać obraz z analizatora widma oraz oscyloskopu. Włożyć pamięć USB i wcisnąć przycisk **Hardcopy**.
- 8. Zapisać obraz z oscyloskopu.
- 9.

*Tabela 3.1.1.1 Wyniki pomiarów dla analizy kształtu widma sygnału sinusoidalnego z generatora GFG-3015 oraz układu GRF-1300.*

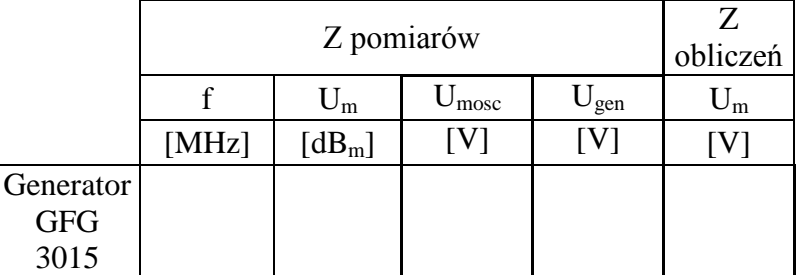

Porównać wartości amplitudy sygnału odczytane z poszczególnych mierników.

#### **3.1.2 Analiza widma innych sygnałów**

Dla ustawień generatora jak w pkt. 3.1.1.2 Ustawić wartość końcową okna analizatora STOP FREQ na częstotliwość równą 21. harmonicznej sygnału. Następnie ustawić wartość początkową START FREQ na wartość częstotliwości sygnału z generatora. Zmienić kształt sygnału z generatora kolejno na trójkąt i prostokąt. Odczytać przy pomocy markera wartości kolejnych harmonicznych sygnału w dBm. Zapisać obraz z analizatora. Wyniki pomiarów zamieścić w tabeli 3.1.2.1. **Zadanie dodatkowe dla chętnych: przy pomocy Excela lub innego programu do obliczeń ewentualnie własnej aplikacji odtworzyć na podstawie pomierzonych harmonicznych przebieg oryginału funkcji, tj. w dziedzinie czasu i porównać go z sygnałem z oscyloskopu)**.

| Lp               |             | sygnał trójkątny V <sub>pp</sub> = | $\sim$         | sygnał prostokątny $\rm V_{pp}=$ |                    |             |  |
|------------------|-------------|------------------------------------|----------------|----------------------------------|--------------------|-------------|--|
|                  | Z pomiarów  |                                    | Z obliczeń     | Z pomiarów                       |                    | Z obliczeń  |  |
|                  | $\mathbf f$ | $U_m$                              | $\mathbf{U}_m$ | $\mathbf f$                      | $U_m$              | $U_{\rm m}$ |  |
|                  | [MHz]       | [dB <sub>m</sub> ]                 | [V]            | [MHz]                            | [dB <sub>m</sub> ] | [V]         |  |
| $\mathbf{1}$     |             |                                    |                |                                  |                    |             |  |
| $\overline{c}$   |             |                                    |                |                                  |                    |             |  |
| 3                |             |                                    |                |                                  |                    |             |  |
| $\overline{4}$   |             |                                    |                |                                  |                    |             |  |
| 5                |             |                                    |                |                                  |                    |             |  |
| 6                |             |                                    |                |                                  |                    |             |  |
| $\boldsymbol{7}$ |             |                                    |                |                                  |                    |             |  |
| 8                |             |                                    |                |                                  |                    |             |  |
| 9                |             |                                    |                |                                  |                    |             |  |
| 10               |             |                                    |                |                                  |                    |             |  |
| 11               |             |                                    |                |                                  |                    |             |  |
| 12               |             |                                    |                |                                  |                    |             |  |
| 13               |             |                                    |                |                                  |                    |             |  |
| 14               |             |                                    |                |                                  |                    |             |  |
| 15               |             |                                    |                |                                  |                    |             |  |
| 16               |             |                                    |                |                                  |                    |             |  |
| 17               |             |                                    |                |                                  |                    |             |  |
| 18               |             |                                    |                |                                  |                    |             |  |
| 19               |             |                                    |                |                                  |                    |             |  |
| 20               |             |                                    |                |                                  |                    |             |  |
| 21               |             |                                    |                |                                  |                    |             |  |

*Tabela 3.1.2.1 Tabela pomiarowa dla analizy kształtu widma sygnału prostokątnego i trójkątnego*

# **3.1.3 Badanie wpływu współczynnika wypełnienia sygnału prostokątnego na kształt widma**

Dla ustawień generatora i analizatora jak w pkt. 3.1.2, zmieniać współczynnik wypełnienia (sygnału prostokątnego) DUTY od 20% do 80% procent co 20%. Odczytać amplitudy 10 pierwszych harmonicznych. Zapisać obraz z analizatora dla przypadków podanych przez prowadzącego. Wyniki pomiarów zamieścić w tabeli 3.1.3.1.

|                  | Z pomiarów  |                            |           | Z<br>obliczeń |        | Z pomiarów  |                            |           | $\boldsymbol{Z}$<br>obliczeń   |
|------------------|-------------|----------------------------|-----------|---------------|--------|-------------|----------------------------|-----------|--------------------------------|
| Lp               | $\mathbf f$ | $\boldsymbol{\mathrm{Um}}$ | wsp. wyp. | Um            | Lp     | $\mathbf f$ | $\boldsymbol{\mathrm{Um}}$ | wsp. wyp. | $\boldsymbol{U}\boldsymbol{m}$ |
|                  | [MHz]       | [dBm]                      | [%]       | [V]           |        | [MHz]       | [dBm]                      | $[%]$     | [V]                            |
| $\mathbf{1}$     |             |                            |           |               | 21     |             |                            | 60        |                                |
| $\sqrt{2}$       |             |                            |           |               | 22     |             |                            |           |                                |
| $\mathfrak{Z}$   |             |                            |           |               | 23     |             |                            |           |                                |
| $\overline{4}$   |             |                            |           |               | 24     |             |                            |           |                                |
| $\mathfrak{S}$   |             |                            | 20        |               | 25     |             |                            |           |                                |
| $\boldsymbol{6}$ |             |                            |           |               | 26     |             |                            |           |                                |
| $\tau$           |             |                            |           |               | 27     |             |                            |           |                                |
| $8\,$            |             |                            |           |               | $28\,$ |             |                            |           |                                |
| 9                |             |                            |           |               | 29     |             |                            |           |                                |
| $10\,$           |             |                            |           |               | 30     |             |                            |           |                                |
| 11               |             |                            |           |               | 31     |             |                            |           |                                |
| 12               |             |                            |           |               | 32     |             |                            |           |                                |
| 13               |             |                            | 40        |               | 33     |             |                            |           |                                |
| 14               |             |                            |           |               | 34     |             |                            | 80        |                                |
| 15               |             |                            |           |               | 35     |             |                            |           |                                |
| 16               |             |                            |           |               | 36     |             |                            |           |                                |
| 17               |             |                            |           |               | 37     |             |                            |           |                                |
| $18\,$           |             |                            |           |               | 38     |             |                            |           |                                |
| 19               |             |                            |           |               | 39     |             |                            |           |                                |
| $20\,$           |             |                            |           |               | $40\,$ |             |                            |           |                                |

*Tabela 3.1.3.1 Wyniki pomiarów wpływu współczynnika wypełnienia sygnału prostokątnego na kształt widma częstotliwościowego*

# **3.2 Badanie widma sygnałów radiowych**

#### **3.2.1 Badanie widma sygnału radiowego z jednostki GRF-1300**

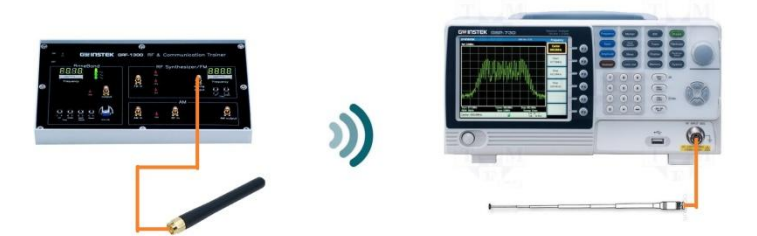

Rys. 3.3 Schemat ideowy podłączenia nadajnika radiowego GRF-1300 i analizatora GSP-730

Podłączyć układ zgodnie ze schematem. Ustawić sygnał z generatora na częstotliwość podaną przez prowadzącego. Ustawić szerokość okna na 2 MHz. Znaleźć widmo sygnału. Zapisać obraz. Odczytać wartość amplitudy sygnału. Wyniki pomiarów zanotować w tabeli 3.2.1.1.

| L. p. | Częstotliwość<br>nośnej [MHz] | ╯◡<br><b>Szerokość</b><br>pasma [kHz] | Wartość<br>sygnału<br>nośnego<br>$[dB_{uv}]$ | Wartość<br>sygnału<br>[mV] |
|-------|-------------------------------|---------------------------------------|----------------------------------------------|----------------------------|
|       |                               |                                       |                                              |                            |

*Tabela 3.2.1.1 Wyniki pomiarów dla sygnału z nadajnika Radiowego*

# **3.2.2 Badanie widma sygnału telefonu komórkowego**

Odnaleźć widmo dzwoniącej komórki (poniżej w tabeli 3.2.1.1 częstotliwości wykorzystywane przy transmisji GSM). Zapisać obraz sygnału.

*Tabela 3.2.2.1 Tabela częstotliwości wykorzystywanych w komunikacji:*

*Uplink – częstotliwości na których telefon może transmitować dane odbierane przez stacje bazową;* 

*Downlink - częstotliwości na których stacja bazowa może transmitować dane odbierane przez telefon komórkowy;*

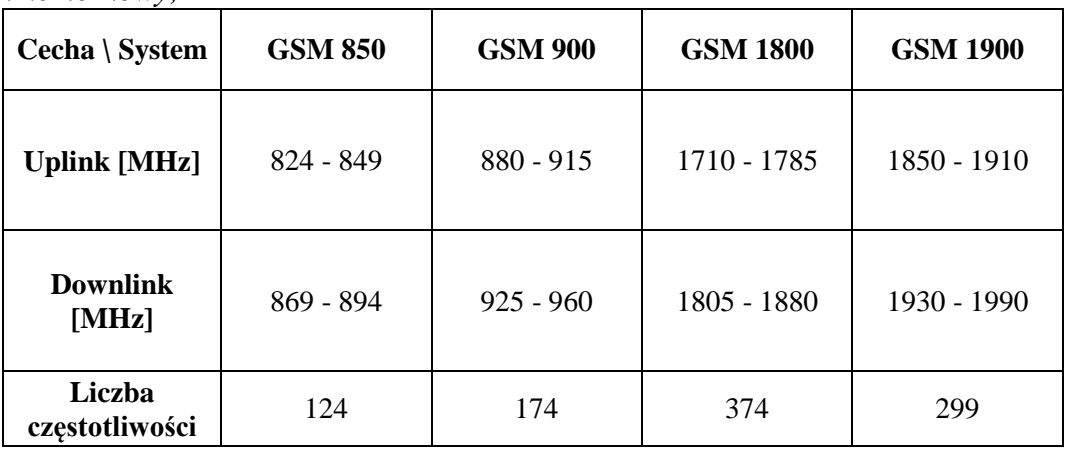

# **3.2.3 Badanie sygnału CB-Radia**

Odnaleźć widmo sygnału CB-Radia dla kilku podanych przez prowadzącego kanałów. Odczytać moc sygnału nośnego oraz określić szerokość pasma zajmowanego przez kanał. Wyniki zapisać w tabeli 3.2.3.1.

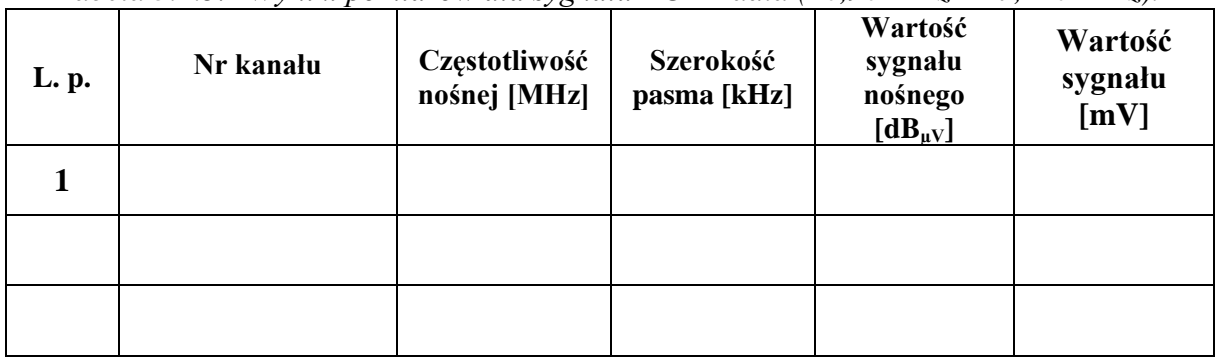

*Tabela 3.2.3.1 Wyniki pomiarów dla sygnału z CB-Radia (26,96 MHz – 27,410 MHz):*

We wnioskach prównać wyniki pomiarów z parametrami technicznymi komunikacji CB radio.

#### **4 Obliczenia**

Dla wszystkich pomiarów zawartych w ćwiczeniu przeliczyć wartości z  $dB_m$  na V. Przy obliczeniach uwzględnić impedancję wejściową analizatora 50 ohm.

Porównać otrzymane wyniki pomiaru widm sygnałów elektrycznych z wartościami teoretycznymi.

# **5 Wnioski**